# **Package Contents**

1080p Webcam User Manual Warranty Card

# **Product Diagram**

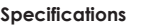

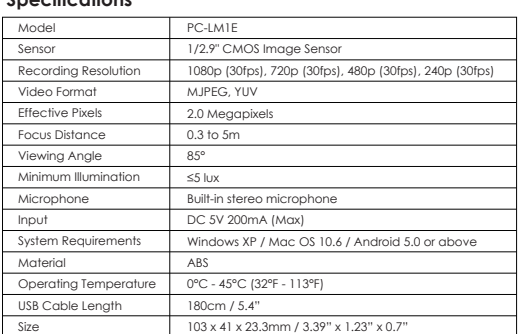

1. Connect the webcam's built-in USB cable to your PC's USB port (the camera will then appear in the 'Devices and Printers' section of the 'Control Panel')

### **Getting Started Positioning the Webcam**

**On a flat-screen computer monitor or laptop screen:** Both parts of the attached clip/ stand should be aligned vertically downward from the back of the camera. Rest the rubberpadded bottom of the webcam on the top edge of the screen, with the narrow front lip just over the front of the screen. The rubber pad of the clip/stand should be touching the back of the screen. The camera can be tilted up or down (ensure that both rubber pads are still in contact for a secure fit).

.<br>Amazon US orders: support.us@aukey.com Amazon EU orders: support.eu@aukey.com Amazon CA orders: support.ca@aukey.com

**On a desk or other flat surface:** The plain plastic side of the attached clip/stand should be on the surface (below the camera). Angle the two clip/stand hinges for the most stable position, with the webcam tilted up or down for the best view.

Vielen Dank, dass Sie sich für die PC-LM1E 1080p Webcam von AUKEY entschieden haben.<br>Bitte lesen Sie diese Bedienungsanleitung aufmerksam durch und bewahren Sie sie für<br>zukünftige Referenz gut auf. Sollten Sie darüber hina Ihnen unser freundlicher Kundenservice gerne weiter. Halten Sie Ihre Produktmodellnummer und Amazon-Bestellnummer bereit.

# **Connecting the Webcam**

Diese Webcam kann auf den Bildschirmen (wie Flachbildschirm-Computermonitoren und<br>Laptop-Computerbildschirme) angeklammert werden oder steht auf einer ebenen Oberfläche<br>(wie Tische oder ältere Computermonitoren mit tiefen Windows XP / Mac OS 10.6 / Android 5.0 oder höher.

2. Open the video chat or recording software you want to use and begin a video call or video recording. While the camera is active, the blue LED indicator light will be on

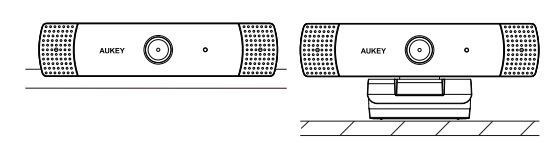

On a Computer Monitor Computer Monitor Computer Computer Computer Computer Computer Computer Computer Computer

# **Product Care**

● Ensure camera and mount are firmly fixed in place or stable before use to avoid falls ● Keep away from liquids, extreme heat, and strong magnetic fields ● Ensure the operating temperature is within the range: 0°C - 45°C (32°F - 113°F) ● Avoid touching the lens surface. It may be cleaned with a cotton swab or lens-cleaning cloth. If any dirt is difficult to remove, a non-abrasive glasses lens cleaner may be used.

Do not use corrosive solutions

# **Warranty & Customer Support**

## 1. Schließen Sie das eingebaute USB-Kabel der Webcam an den USB-Anschluss Ihres PCs an (die Kamera erscheint sich dann in Sektion "Geräte und Drucker" von "Systemsteuerung")

For questions, support, or warranty claims, contact us at the address below that corresponds with your region. Please include your Amazon order number and product model number.

Amazon JP orders: support.jp@aukey.com

● Vermeiden Sie die Oberfläche von Objektiv zu berühren. Sie kannmit einem Wattebausch oder Objektivreinigungstuch gereinigt werden. Bei hartnäckigen Verschmutzungen können en. Auf keinen Fall ätze

\*Please note, AUKEY can only provide after sales service for products purchased directly from AUKEY. If you have purchased from a different seller, please contact them directly for service or warranty issues.

**Lieferumfang** 1080p Webcam Bedienungsanleitung

Garantiekarte

**Übersichtsbild**

# **Spezifikationen**

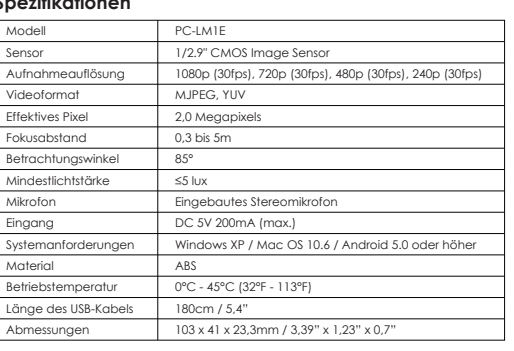

### **Starten Montage der Webcam**

Sur un bureau ou d'autre surface plane : le côté plat en plastique du clip attaché / support doit être sur la surface (sous la caméra). Anglez les deux clips / charnières de support pour la position la plus stable, avec la webcam inclinée vers le haut ou vers le bas pour la meilleure vue.

**Auf einem Flachbildschirm-Computermonitor oder Laptop-Bildschirm:** Die beiden Teile der/des angehängten Klammer/Ständers sollten vertikal nach unten von der Rückseite der Kamera ausgerichtet werden. Legen Sie die Gummi-gepolsterte Unterseite der Webcam auf die obere Bildschirmrand, mit der schmalen Frontlippe auf der Vorderseite des Bildschirms. Das Gummi-Pad von Klammer/Ständer sollte die Rückseite des Bildschirms berühren. Die Kamera kann nach oben oder unten gekippt werden. (stellen Sie sicher, dass die beiden Gummi-Pads immer noch in Kontakt für sichere Befestigung sind.)

**Auf einem Tisch oder einer ebenen Oberfläche:** Die ebene Kunststoff-Seite von angehängten Klammer/Ständer sollte auf der Oberfläche (unter der Kamera) sein. Stellen Sie den Winkel der Scharniere von Klammer/Ständer für stabilste Positionierung ein, und neigen Sie die Webcam nach oben oder unten für die beste Sicht.

### **Anschluss der Webcam**

Esta cámara web puede ser recortada en pantallas (como monitores de ordenador de<br>pantalla plana y pantallas de ordenador portátil) o permanecer en superficies planas<br>(como mesas o monitores de ordenadores antiguos con pant con Windows XP / Mac OS 10.6 / Android 5.0 o superior.

# **Contenidos del Paquete** 080p Cámara V

2. Öffnen Sie den Video-Chat oder die Software für Aufnahme, und beginnen Sie Videoanruf oder Videoaufnahme. Während die Kamera aktiv ist, leuchtet die LED-Anzeige blau

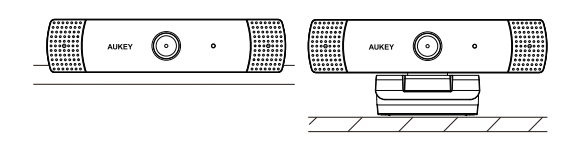

Auf dem Computermonitor Auf dem Tisch

# **Produktpflege**

● Stellen Sie vor dem Gebrauch sicher, dass die Kamera fest am Ort befestigt oder stabil ist, um das Herunterfallen zu vermeiden.

● Halten Sie das Produkt fern von Flüssigkeiten, extremer Hitze und starken Magnetfeldern ● Stellen Sie sicher, dass die Betriebstemperatur innerhalb des folgenden Bereichs liegt: 0°C - 45°C (32°F - 113°F)

verwenden

**Garantie & Kundenservice**

Bei Fragen, Problemen oder Garantieansprüchen kontaktieren Sie uns bitte unter der jeweiligen Adresse, die Ihrer Region entspricht. Bitte geben Sie Ihre Amazon-Bestellnummer und die Produktmodellnummer an.

Bestellungen über Amazon Europa: support.eu@aukey.com

\* Wichtiger Hinweis: AUKEY bietet nur für die Produkte einen Kundenservice an, die direkt bei AUKEY erworben wurden.<br>Soltten Sie hr Produkt bei einem anderen Händler gekauft haben, kontaktieren Sie bitte dessen Kundendiens

Merci d'avoir acheté la AUKEY PC-LM1E 1080p Webcam. Veuillez lire attentivement ce mode d'emploi et le garder pour référence future. Si vous avez besoin des aides, veuillez contacter notre équipe de service client avec le numéro de modèle et votre numéro de commande Amazon.

Cette webcam peut être pincée sur des écrans (tels que des moniteurs de tablettes et des écrans d'ordinateurs portables) ou installée sur des surfaces planes (comme des tables ou des moniteurs d'ordinateurs plus anciens avec écrans profonds). Il est compatible avec Windows XP / Mac OS 10,6 / Android 5,0 ou supérieur.

Questo webcam può essere montato sugli schermi (come monitore di computer a schermo<br>piatto e schermo di portatile) o sulle superficie piane (come tavolo o monitore di computer<br>con schermo profondo). È compatibile con Windo superiore.

# **Contenu de l'Emballage** 1080p Webcam Mode d'Emploi Carte de Garantie

**Diagramme du Produit** 

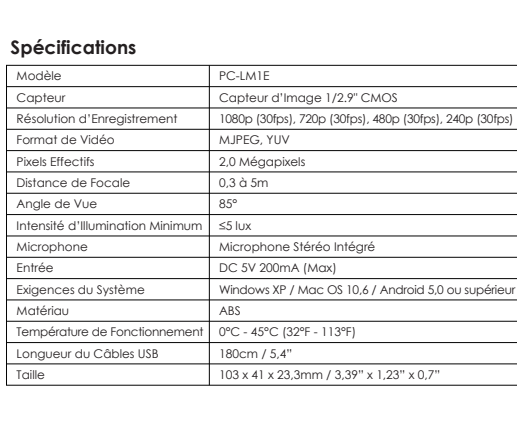

# **Pour Commencer Positionnement de la Webcam**

**Sur un moniteur de tablette ou un écran d'ordinateur portable :** les deux parties du clip attaché / support doivent être alignées verticalement vers le bas de l'arrière de la caméra. Reposez le bas en caoutchouc de la webcam sur le bord supérieur de l'écran, avec la lèvre avant étroite justement au-dessus de l'avant de l'écran. La rondelle en caoutchouc du clip / support doit toucher l'arrière de l'écran. La caméra peut être inclinée vers le haut ou vers le bas (assurez-vous que les deux rondelles en caoutchouc sont toujours en contact pour un ajustement sécurisé).

> prega di notare che AUKEY può offrire solo il servizio di post-vendita per i prodotti acquistati direttamente da AUKEY. Se ha acquistato da un venditore diverso, si prega di contattarlo direttamente per problemi di servizio o di garanzia.

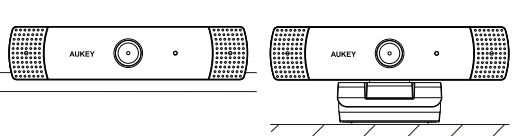

# Su un Monitore di Computer Su un Tavolo

この度は、AUKEY PC-LM1E 1080p ウェブカメラをお買い上げいただき、誠にありがとうございます。<br>ご使用の前に、必ず取扱説明書をよくお読みいただき、正しくお使いください。何の問題・質問がござ<br>いましたら、品番とAmazon注文番号を記入した上、お気軽に当社のお客様サービスセンターにお問 い合わせください。

# **Connexion de la Webcam**

1. Connectez le câble USB intégré de la webcam au port USB de votre PC (l'appareil apparaîtra alors dans la section 'Devices and Printers' de 'Control Panel').

2. Ouvrez le chat vidéo ou le logiciel d'enregistrement que vous souhaitez utiliser et commencez un appel vidéo ou un enregistrement vidéo. Lorsque la caméra est activée, l'indicateur LED bleu s'allumera.

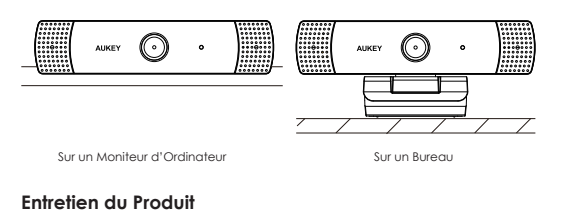

● Veuillez assurer la caméra et le support sont solidement fixés ou stables avant d'utiliser pour éviter les chutes

● Tenez à l'écart de liquides, de chaleur extrême et des champs magnétiques forts ● Assurez-vous que la température de fonctionnement est dans la gamme : 0°C - 45°C

(32°F - 113°F) ● Évitez de toucher la surface de l'objectif. Il peut être nettoyé avec un coton-tige ou un

chiffon de nettoyage. S'il y a des saletés sont difficiles à enlever, un nettoyant pour lentilles de verre non-abrasif peut être utilisé. Ne pas utiliser de solutions corrosives

**Garantie & Service Client** 

Pour des questions, soutiens et demandes de garanties, veuillez nous contacter à l'adresse ci-dessous qui correspond à votre région. Veuillez inclure votre numéro de commande Amazon et le numéro de modèle du produit.

# - Indicateur LED de Webcam Caméra  $\mathbb{O}% _{k}^{2k}$ Microphone Microphone Clip / Support Pliable Point de montage k.<br>Saint du trépied 1/4"

### Amazon EU commandes: support.eu@aukey.com

"Veuillez noter que, AUKEY ne peut fournir le service après-vente que pour les produits achetés directement chez<br>AUKEY. Si vous avez acheté des produits auprès d'un vendeur différent, veuillez le contacter pour tous les se

Gracias por comprar AUKEY PC-LM1E 1080p Cámara Web. Por favor, lea atentamente el manual usuario y consérvelo para futuras consultas. Si necesita cualquier ayuda, póngase en contacto con nuestro equipo de servicio con su número de modelo del producto y su número de orden de Amazon.

Manual Usuario Tarjeta de Garantía

**Diagrama del Producto**

# **Especificaciones**

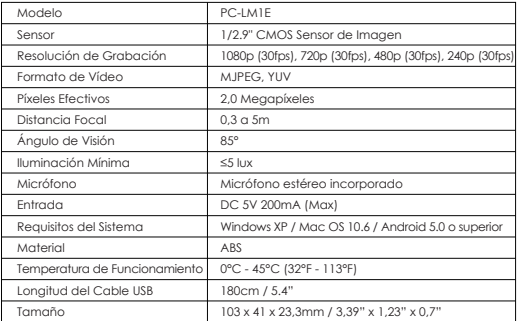

**Empezando Posicionamiento de la Cámara Web**

**En un monitor de ordenador de pantalla plana o una pantalla de ordenador portátil:** Ambas partes del clip / soporte conectado deben alinearse verticalmente hacia abajo desde la parte posterior de la cámara. Repose el fondo acolchado de goma de la cámara web en el borde superior de la pantalla, con el borde delantero estrecho justo por encima de la parte frontal de la pantalla. La almohadilla de goma del clip / soporte debe estar<br>tocando la parte posterior de la pantalla. La cámara se puede inclinar hacia arriba o hacia<br>abajo (asegúrese de que ambas almohadilla un ajuste seguro).

### **Sobre un escritorio u otra superficie plana:** El lado plano de plástico del clip / soporte conectado debe estar en la superficie (debajo de la cámara). Ajuste las dos bisagras de clip / soporte para obtener la posición más estable, con la cámara web inclinada hacia arriba o hacia abajo para la mejor vista.

### **Conexión de la Cámara Web** 1. Conecte el cable USB incorporado de la cámara web al puerto USB de su PC (la cámara

 aparecerá en la sección 'Dispositivos e Impresoras' del 'Panel de Control') 2. Abra el chat de vídeo o el software de grabación que desea usar e inicie una llamada de vídeo o grabación de vídeo. Mientras la cámara está activa, el indicador LED azul se encenderá

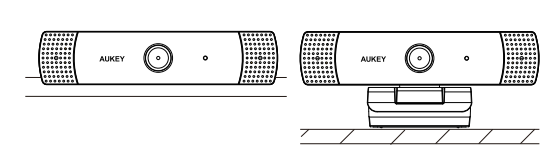

# **Cuidado del**

 $\bullet$  Asegúrese de que antes del uso par • Mantenga lejos de  $\bullet$  Asegúrese de que (32°F - 113°F)  $\bullet$  Evite tocar la sup un paño para lim de lentes no abra

# **Garantía & Soporte al Cliente**

Para preguntas, apoyos o reclamaciones de garantía, por favor póngase en contacto con nosotros en la siguiente dirección que se corresponde con su región. Por favor, incluya su número de orden de Amazon y su número de modelo del producto.

# Amazon EU pedidos: support.eu@aukey.com

\*Por favor, tenga en cuenta que AUKEY sólo puede ofrecer servicio postventa a los productos comprados directamente de AUKEY. Si usted ha comprado del vendedor diferente, por favor, póngase en contacto con ellos directamente sobre la garantía o los problemas de servicio.

# **Contenuti del Pacco**

1080p Webcam Manuale d'Uso Certificato di Garanzia

**Diagramma del Prodotto**

# **Specificazioni**

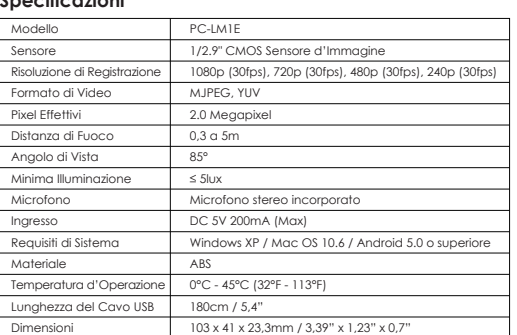

**Dare Inizio Posizionare il Webcam**

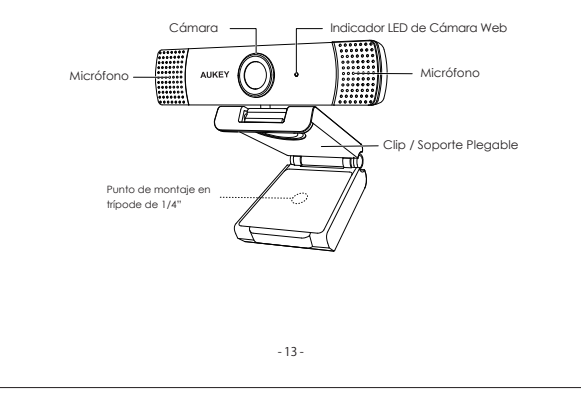

**Su un monitore di computer a schermo piatto o uno schermo di portatile:** Entrambi le parti del supporto / fermaglio allegato dovrebbero essere allineate verticalmente verso il basso dal retro della telecamera. Appoggiare il fondo in gomma imbottita del webcam sul bordo superiore dello schermo, con il labbro stretto appena sopra la fronte dello schermo. Il pannello in gomma del supporto / fermaglio dovrebbe toccare il retro dello schermo. La telecamera può essere inclinata su o giù (assicurarsi che i due pannelli in gomma siano

ancora in contatto per una inclinazione sicura).

**Su un tavolo o altre superfici piane:** Il piano lato di plastica del supporto / fermaglio

allegato dovrebbe essere sulla superficie (sotto la telecamera). Regolare le cerniere del supporto / fermaglio per la posizione più stabile, inclinando il webcam su o giù per la migliore vista.

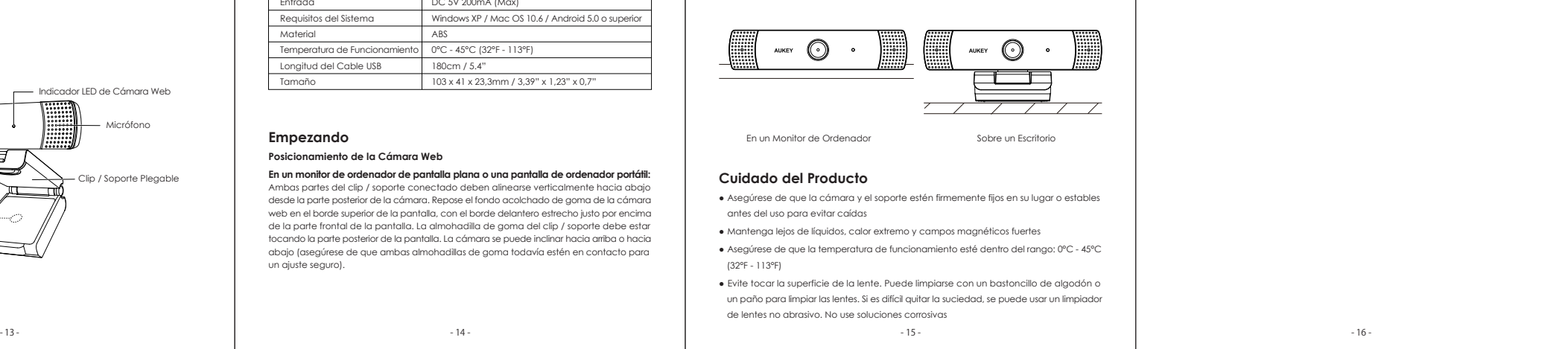

Grazie per acquistare l'AUKEY PC-LM IE 1080p Webcam. Si prega di leggere attentamente il<br>manuale d'uso e di conservarlo per un riferimento futuro. In caso di qualsiasi assistenza,<br>si prega di contattare il nostro gruppo di prodotto e del numero d'ordine di Amazon.

# **Collegare il Webcam**

1. Collegare il cavo USB del webcam incorporato alla porta USB del Suo PC (la telecamera viene mostrata nella sezione 'Devices and Printers' del 'Control Panel').

2. Aprire il software di video chat o di registrazione che si vuole usare ed iniziare una chiamata o una registrazione di video. Quando la telecamera è attiva, l'indicatore LED blu rimane acceso.

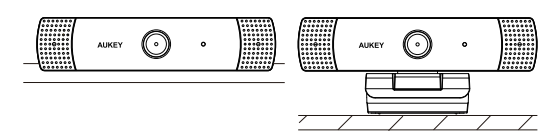

**Cura del Prodotto** ● Assicurarsi che la telecamera e il supporto siano fissati saldamente in posizione o stabili prima dell'uso per evitare cadute

● Allontanarsi dai liquidi, dal calore estremo e dai forti campi magnetici

● Assicurarsi che la temperatura d'operazione sia entro la gamma: 0°C - 45°C (32°F - 113°F)

# **Garanzia & Assistenza ai Clienti**

Per domande, supporto o richieste di garanzia, si prega di contattarci al seguente indirizzo che corrisponde alla Sua regione. Si prega d'inserire il Suo numero d'ordine di Amazon e di modello dei prodotti.

Ordini di Amazon EU: support.eu@aukey.com

# パッケージ内容

1080p ウェブカメラ ユーザーマニュアル 保証カード

# 製品各部の名称

# 製品仕様

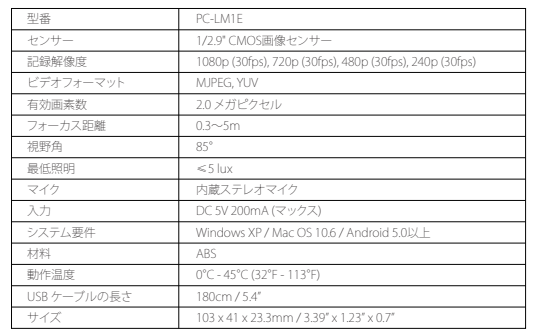

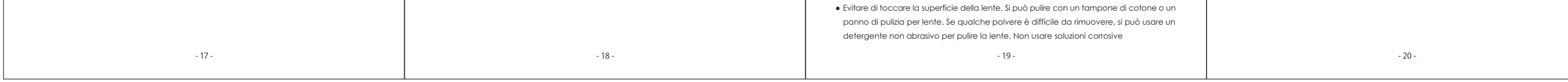

使用方法

# ウェブカメラの位置づけ

フラットスクリーンコンピューターのモニターまたはノートパソコンの画面に:クリップスタンド の両方の部分は、カメラの後ろから下へ垂直に揃える必要があります。スクリーンの上端にウェブパ<br>ッドのゴムの底を置いて、狭いフロントリップが画面の真上にあります。クリップスタンドのゴム製パ<br>ッドを画面の背面に触れます。カメラは上下に傾けたりすることができます。(両方のラバーパッドが<br>接触していることを確認してください。)

**机などの平らな面に:** 付属のクリップ/スタンドのプラスチック製の側面は表面にある必要がありま<br>す。(カメラの下です。) ウェブカメラの最も安定した位置に2つのクリップスタンドヒンジで最高の上 <sub>フォンソフィン(</sup>フィン)<br>または下に傾いています。</sub>

# ウェブカメラを接続する

1.ごPCのUSBポートにwebカメラの内蔵USBケーブルを接続してください。そして、カメラは「コントロ<br>- ールパネル」の「デバイスとプリンタ」セクションに表示されます。

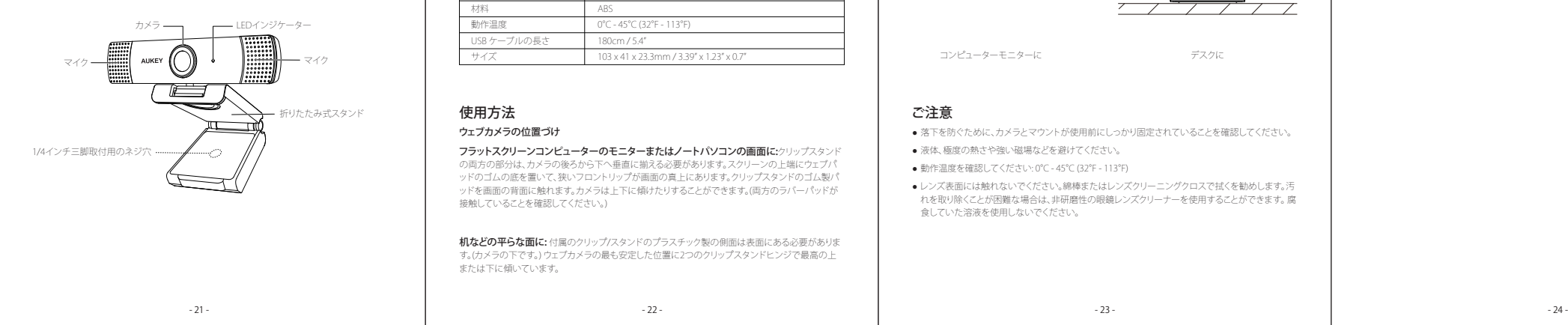

2.ビデオチャットを開いて、録音ソフトウェアを使用して、ビデオの通話やビデオの録画を開始します。 カメラがアクティブの間、青いLEDインジケータライトが点灯します。

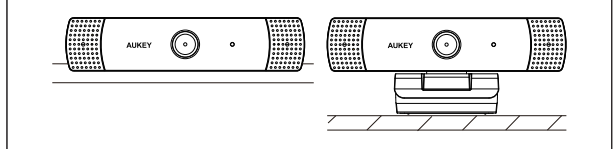

コンピューターモニターに デスクに

# ご注意

- 落下を防ぐために、カメラとマウントが使用前にしっかり固定されていることを確認してください。
- 液体、極度の熱さや強い磁場などを避けてください。
- 動作温度を確認してください: 0°C 45°C (32°F 113°F)
- レンズ表面には触れないでください。綿棒またはレンズクリーニングクロスで拭くを勧めします。汚<br>- れを取り除くことが困難な場合は、非研磨性の眼鏡レンズクリーナーを使用することができます。腐<br>- 食していた溶液を使用しないでください。

# 保証期間とお客様サポート

何かご問題・ご質問などがございましたら、品番とAmazon注文番号を記入した上で、下記のメール アドレスまでお問い合わせください。最も早い営業日にご返信を差し上げます。

Amazon JP注文: support.jp@aukey.com

\*当社は、AUKEY公式ショップ、または当社が認める小売業者から購入された製品に対してのみ、アフターサービスと製品保証を提 供しております。他の小売業者から購入された製品の交換、返品、返金に関しましては購入先へお問い合わせ下さい。

# - 01 - - 02 - - 03 - - 04 -

- 05 - - 06 - - 07 - - 08 -

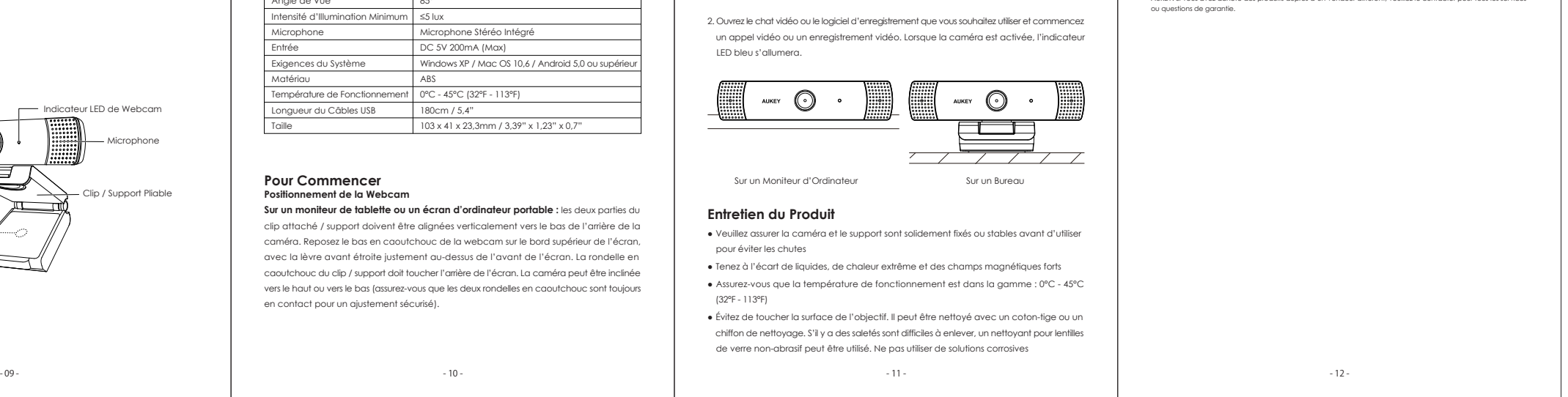

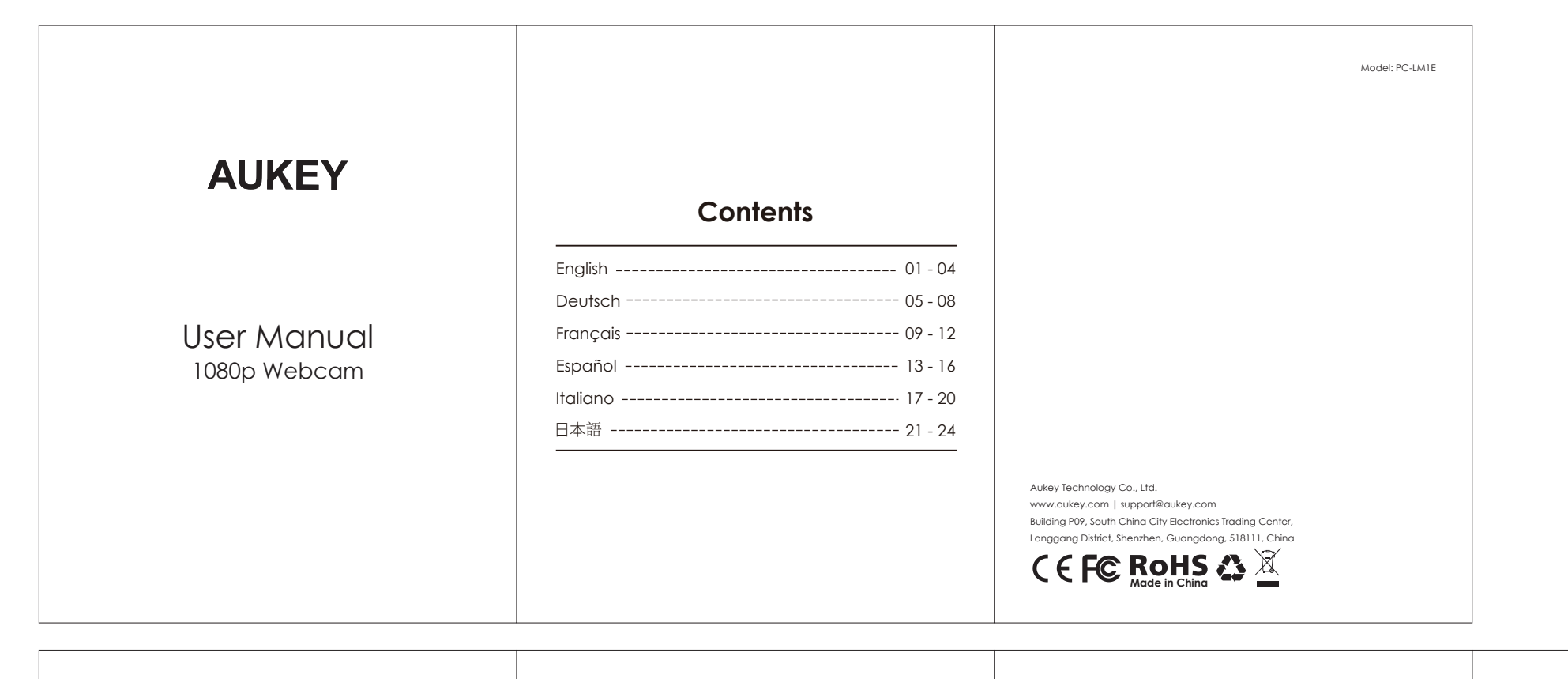

Thank you for purchasing the AUKEY PC-LM1E 1080p Webcam. Please read this user manual<br>carefully and keep it for future reference. If you need any assistance, please contact our<br>support team with your product model number a

This webcam can be clipped onto screens [such as flat-screen computer monitors and<br>laptop computer screens} or stood on flat surfaces [such as desks or older computer monitors<br>with deep screens). It's compatible with Windo

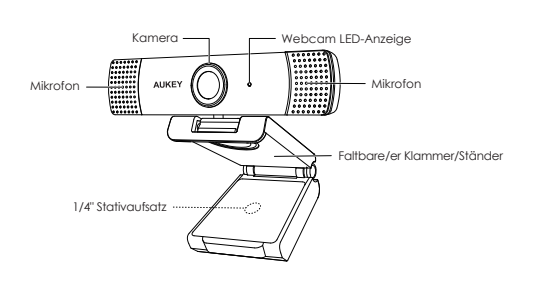

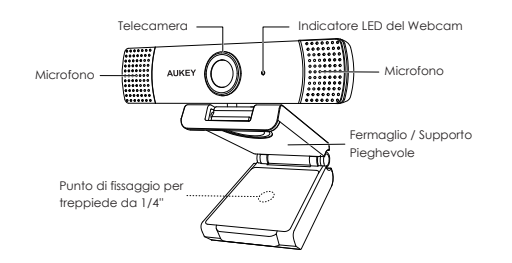

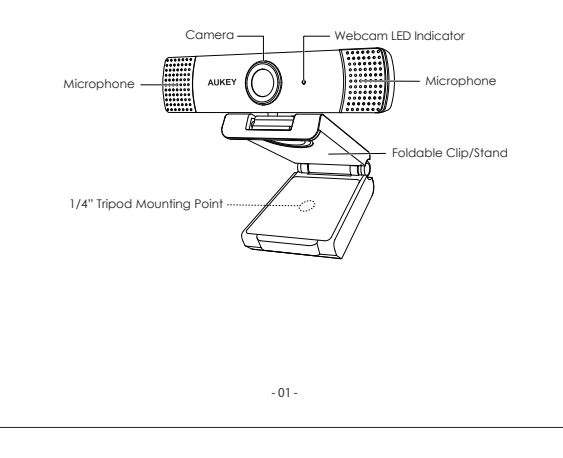